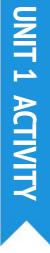

# **10 BLOCKS**

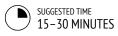

#### OBJECTIVES

By completing this activity, students will:

+ create a project with the constraint of only being able to use 10 blocks

#### **ACTIVITY DESCRIPTION**

#### Help students sign in to their Scratch accounts and click on the Create button at the top of the Scratch website to start a new project. Optionally, have the 10 Blocks handout available to guide students during the activity.

Give students time to create a project with only these 10 Scratch blocks: go to, glide, say, show, hide, set size to, play sound until done, when this sprite clicked, wait, and repeat. Remind students to use each block at least once in their project and encourage them to experiment with different sprites, costumes, or backdrops.

Invite students to share their projects in their critique groups (see the Unit 0 Critique Group activity).
Optionally, have students add their projects to the 10 Blocks studio or a class studio.

Ask students to think back on the design process by responding to the reflection prompts in their design journals or in a group discussion.

## RESOURCES

- 10 Blocks handout
- 10 Blocks studio
- http://scratch.mit.edu/studios/475480

#### **REFLECTION PROMPTS**

- + What was difficult about being able to use only 10 blocks?
- + What was easy about being able to use only 10 blocks?
- + How did it make you think of things differently?

#### **REVIEWING STUDENT WORK**

- + Do projects include all 10 blocks?
- + How do different students react to the idea of creating with constraints? What might this tell you about how this student learns?

#### NOTES

 It's surprising how much one can do with just 10 blocks! Take this opportunity to encourage different ideas and celebrate creativity by inviting a few students to present their projects in front of the class or by exploring other projects online in the 10 Blocks studio.

#### **NOTES TO SELF**

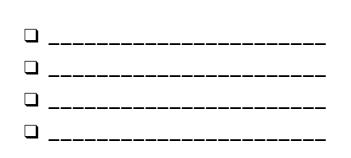

# **10 BLOCKS**

#### WHAT CAN YOU CREATE WITH ONLY 10 SCRATCH BLOCKS?

Create a project using only these 10 blocks. Use them once, twice, or multiple times, but use each block at least once.

### **START HERE**

- □ Test ideas by experimenting with each block.
- □ Mix and match blocks in various ways.
- Repeat!

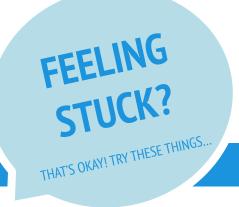

- Test ideas by trying out different block combinations. Mix and match blocks until you find something that interests you!
- **Try brainstorming ideas with a neighbor!**
- □ Explore other projects to see what others are doing in Scratch. This can be a great way to find inspiration!

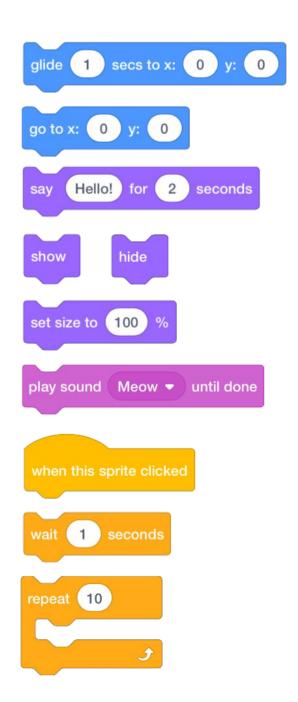

# **FINISHED?**

- + Add your project to the 10 Blocks Studio: http://scratch.mit.edu/studios/475480
- + Play with different sprites, costumes, or backdrops.
- + Challenge yourself to do more! See how many different projects you can create with these 10 blocks.
- + Swap projects with a partner and remix each others' creations.